I'll show you how to make shooting stars in this tut....der. As always any probs e-mail or note me. (preferably note me)

Step 1 - Create a new image any size you like. In case your curious about the size of my canvas i'll tell ya...500 by 400. Fill the background with black then create a new layer. On the new layer create a blob with your airbrush tool. I had my airbrush on size 64 and 100% opacity. Make sure it's a soft edge brush. Once you've drawn your blob you can if ya want rename the layer to shootin star.

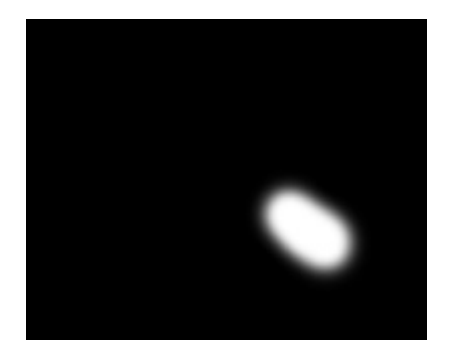

Step 2 - Now get you smudge tool and start smudging! :) Smudge so that it looks like the pic below. Have you pressure on 72.

Tip: When you smudge click on your blob, then hold shift and click where you want the smudge to go. The reason for this is that you get a nice straight smudge. The pic on the right shows the tail of the shooting star and 100%.

Amount of time the word smudge/in was used = 6 (it seemed a lot when i was writing it)

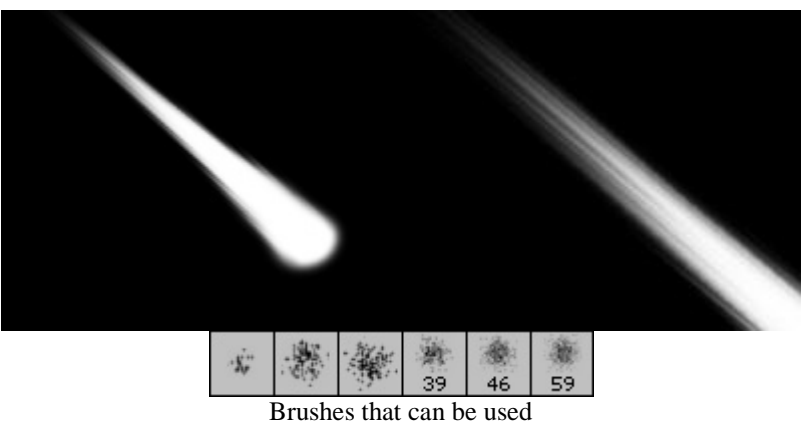

Step 3 - Create a new layer and set it's layer mode to color. Make sure the layer is above the shooting star. Now fill it with any colour you want. I chose orange for this go. Light blues also look really nice.

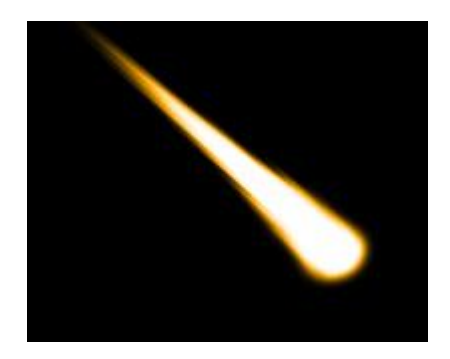

Step 4 - Create a new layer and set the opacity to 20. Make sure this layer is below the orange layer. It can be above or below the shooting star. Use the airbrush tool and colour around the shooting star to create a glow. If you can't really see the glow in the pic below, refer to the big picture even further below.

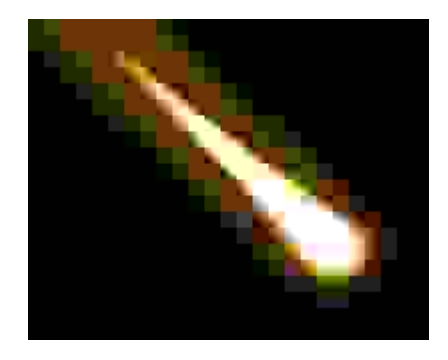

Final - Here i added another shooting star and added stars. Easy! This was just a rough tut to give you an idea. Go experiment and tell me new ways of making better shooting stars...please.

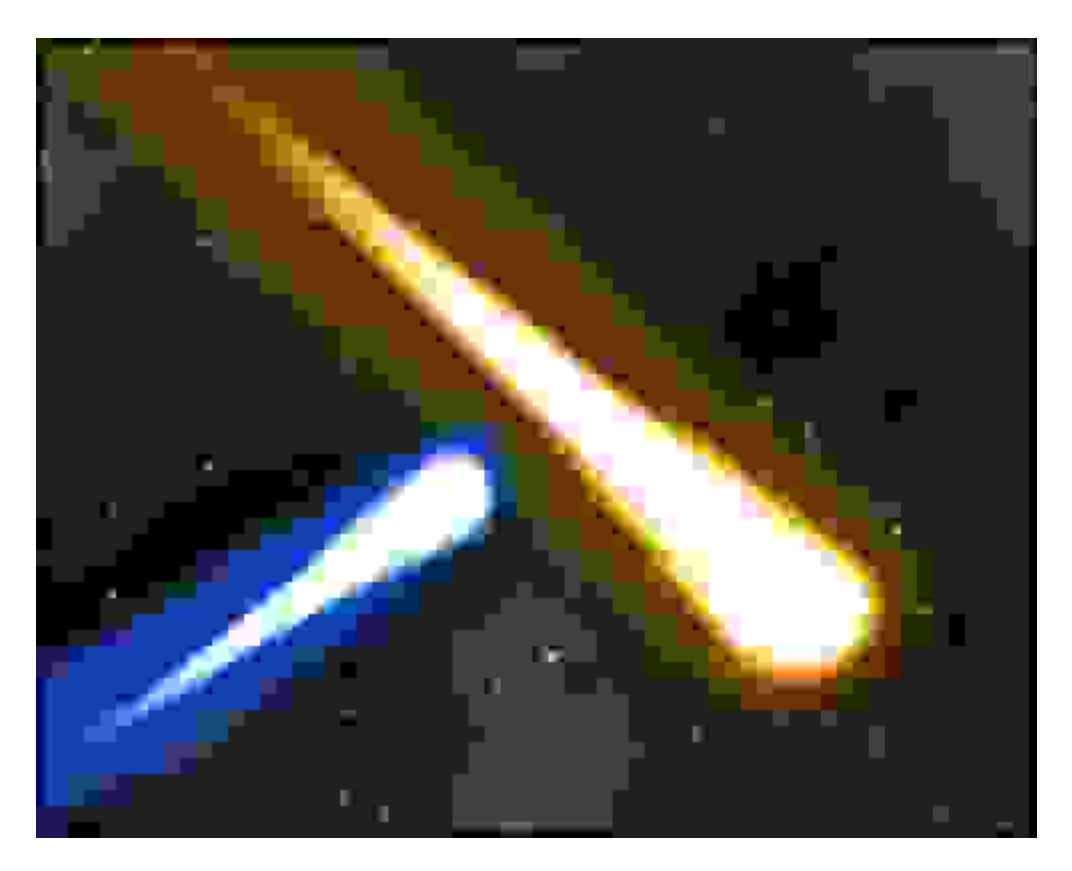